# Infobric Site Snabbguide - Rapportadministratör Infobric Site Snabbguide - Rapportadministratör

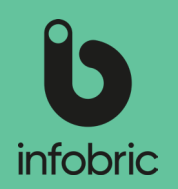

#### Denna snabbguide ger dig en överblick över de vanligaste momenten en rapportadministratör utför. Detta är ingen manual utan ska ses som en enkel guide till utbildade rapportadministratörer.

# Översikt av Infobric Site för rapportadministratörer

## Logga in i Infobric Site

- 1. Öppna en webbläsare och gå till webbsidan https://site.infobric.com/.
- 2. Logga in med ditt användarnamn och lösenord.
- 3. Klicka på **Arbetsplats** eller **Systemklient** uppe till vänster.
- 4. Uppe till vänster så ser du vilken systemklient eller arbetsplats du arbetar med. Om du har åtkomst till flera systemklienter eller arbetsplatser kan du byta till en annan genom att klicka på pilen till höger om systemklient-/arbetsplatsnamnet.

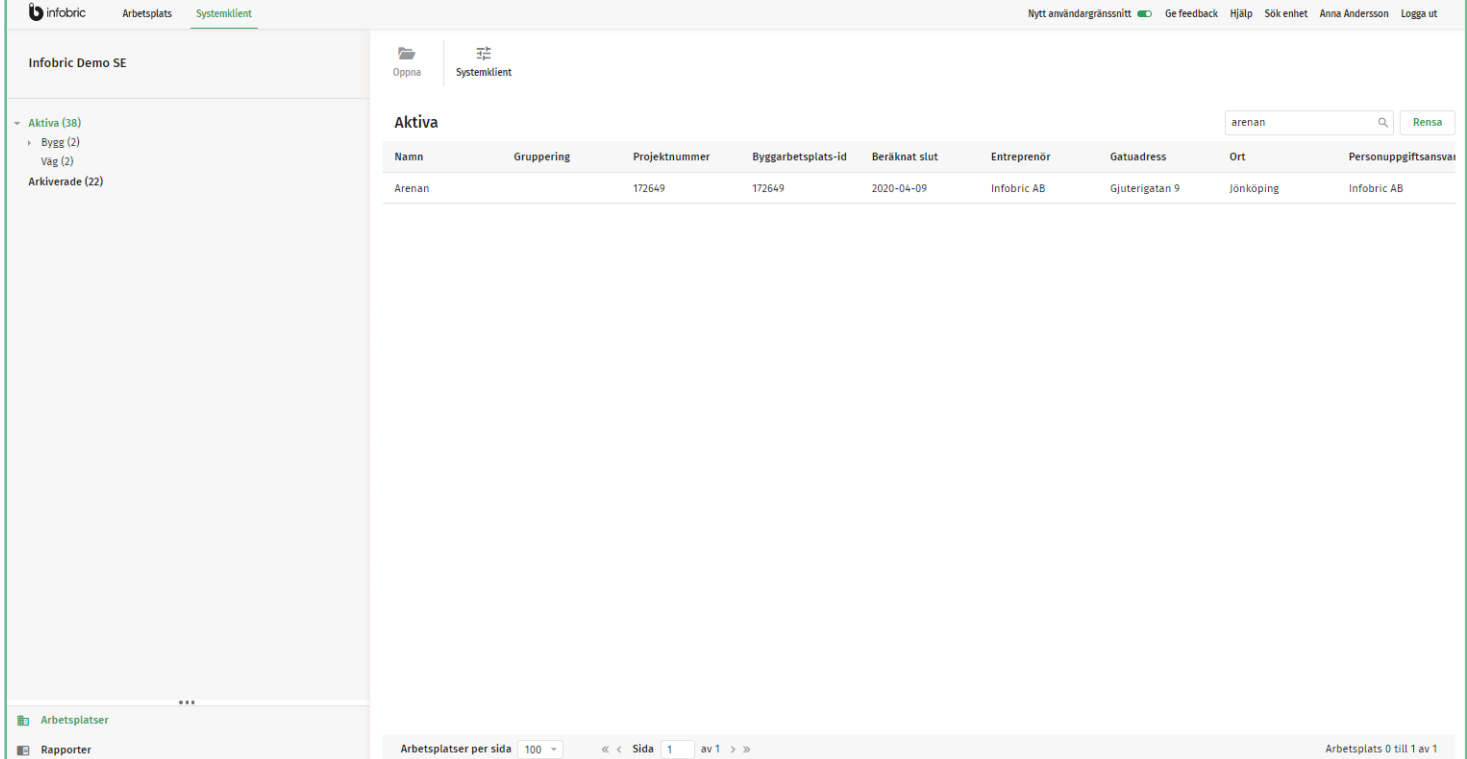

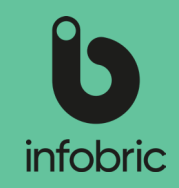

### Rapportöversikt

Det finns en rad olika rapporter som finns aktiverade som standard för varje arbetsplats. I tillägg till dessa finns ytterligare rapporter som kan tillgängliggöras av en rapportadministratör.

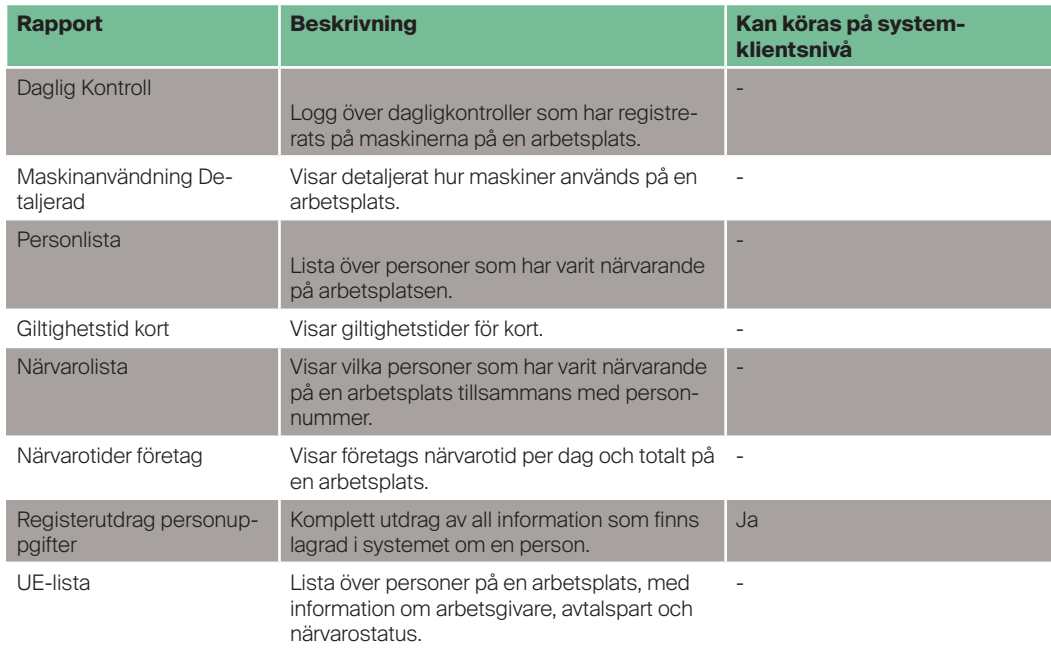

#### Aktivera rapporter

Aktivering av en rapport sker när du bockar i att en eller flera administratörsroller skall ha rättighet att köra rapporten. Är inga rutor ibockade är rapporten således icke aktiverad. Aktivering kan göras på systemklientsnivå, vilket innebär att rapporten i fråga blir tillgänglig för alla arbetsplatser på systemklienten. Det finns även möjlighet att aktivera rapporter enskilt för specifika arbetsplatser, och den får då så kallade **Arbetsplatsspecifika rättigheter**.

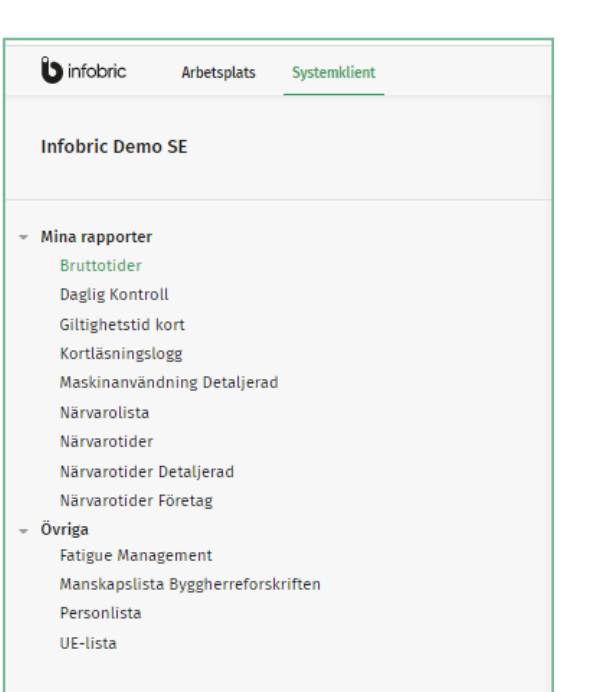

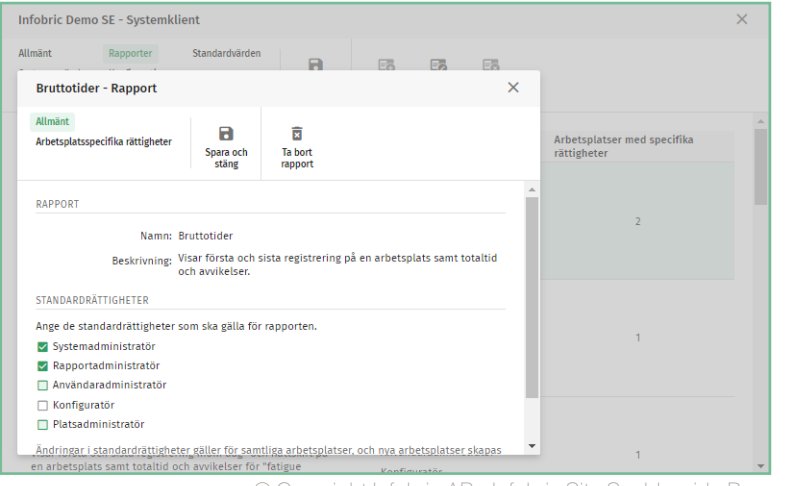

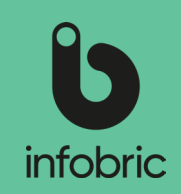

#### Aktivera rapport på systemklienten

Som rapportadministratör har du möjlighet att aktivera vilka rapporter på systemklienten som skall vara aktiverade, och således valbara för alla arbetsplatser på systemklienten. Dessa kan sedan köras via huvudmenyalternativet **Rapporter** nere till vänster i gränssnittet av de systemanvändare som har rättighet att köra respektive rapport.

Så här går du tillväga för att aktivera en rapport på systemklienten:

- 1. Klicka på alternativet **Systemklient** längst upp i gränssnittet.
- 2. Välj alternativet **Rapporter**.
- 3. Markera den rapport du vill aktivera.
- 4. Klicka sedan på **Ändra** för att redigera rättigheter och göra rapporten tillgänglig på systemklienten.
- 5. Under **Ändra** bockar du i vilka administratörer som skall ha rättighet att köra rapporten.
- 6. Spara och stäng.

#### Aktivera rapport på enskild arbetsplats

Som rapportadministratör har du möjlighet att aktivera vilka rapporter på systemklienten som skall vara aktiverade, och således valbara för specifika arbetsplatser på systemklienten. Dessa kan sedan köras via huvudmenyalternativet **Rapporter** nere till vänster i gränssnittet av de systemanvändare som har rättighet att köra respektive rapport på den aktuella arbetsplatsen.

Så här går du tillväga för att aktivera en rapport på en specifik arbetsplats:

- 1. Öppna den arbetsplats för vilken du vill aktivera rapporten.
- 2. Klicka på **Arbetsplatsinställningar** längst upp i gränssnittet.
- 3. Välj alternativet **Rapporter.**
- 4. Markera den rapport du vill aktivera.
- 5. Klicka på **Ändra** för att redigera rättigheter och göra rapporten tillgänglig på arbetsplatsen.
- 6. Under **Ändra** bockar du i vilka administratörer som skall ha rättighet att köra rapporten.
- 7. Spara och stäng.

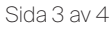

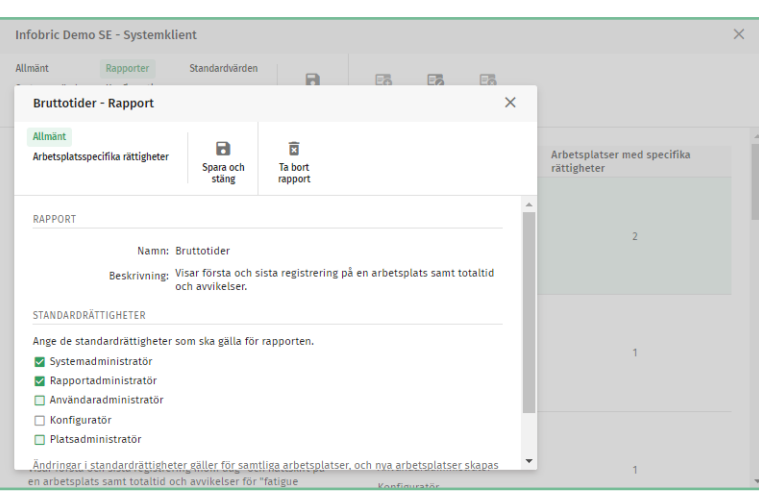

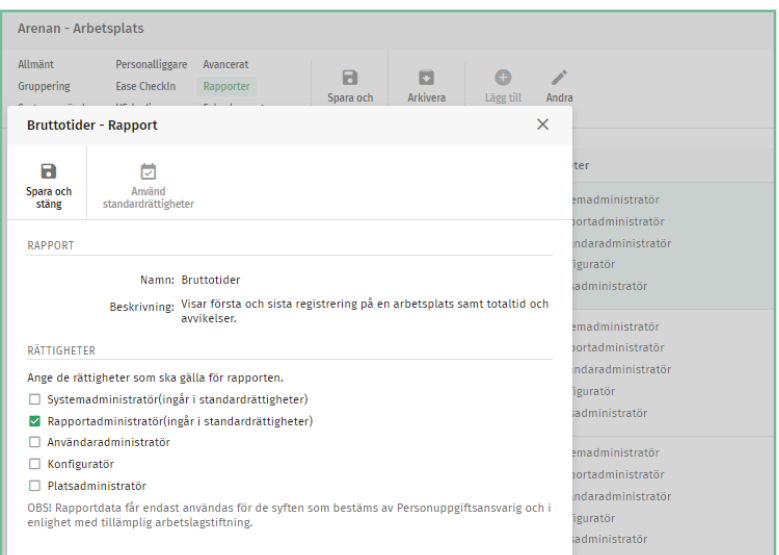

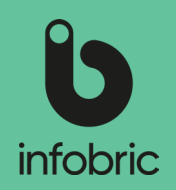

#### Generera rapport

Om det finns rapporter på systemklienten som är aktiverade för Rapportadministratörer, kan dessa köras via huvudmenyalternativet **Rapporter** nere till vänster i gränssnittet.

Så här går du tillväga för att ta fram en rapport:

- 1. Välj huvudmenyalternativet **Rapporter** nere till vänster.
- 2. Markera vilken rapport du vill köra till vänster.
- 3. Välj för vilken arbetsplats du vill köra rapporten.
- 4. Välj tidsperiod.
- 5. Om du vill ha en komplett rapport lämnar du resterande fält tomma. Annars fyller du i de villkor som ska gälla.
- 6. Välj sedan hur du vill ha rapporten presenterad; **Visa på skärm**, **Excel** eller **Excel 97- 2003.**

**OBS!**] Du kan kora max. en månad i taget. Vill du ta fram en kvartalsrapport krävs således tre separata rapporter.

**TIPS!** Rapporter går att kora for både aktiva och arkiverade arbetsplatser.

#### Kontaktperson för andra administratörer

I de fall andra administratörer på systemklienten, som inte har rapportadministratörsrättigheter, behöver hjälp med någon av de uppgifter som är kopplade till denna roll, kommer kontaktuppgifter till dig som rapportadministratör att visas, och användaren i fråga ombeds vända sig till dig.

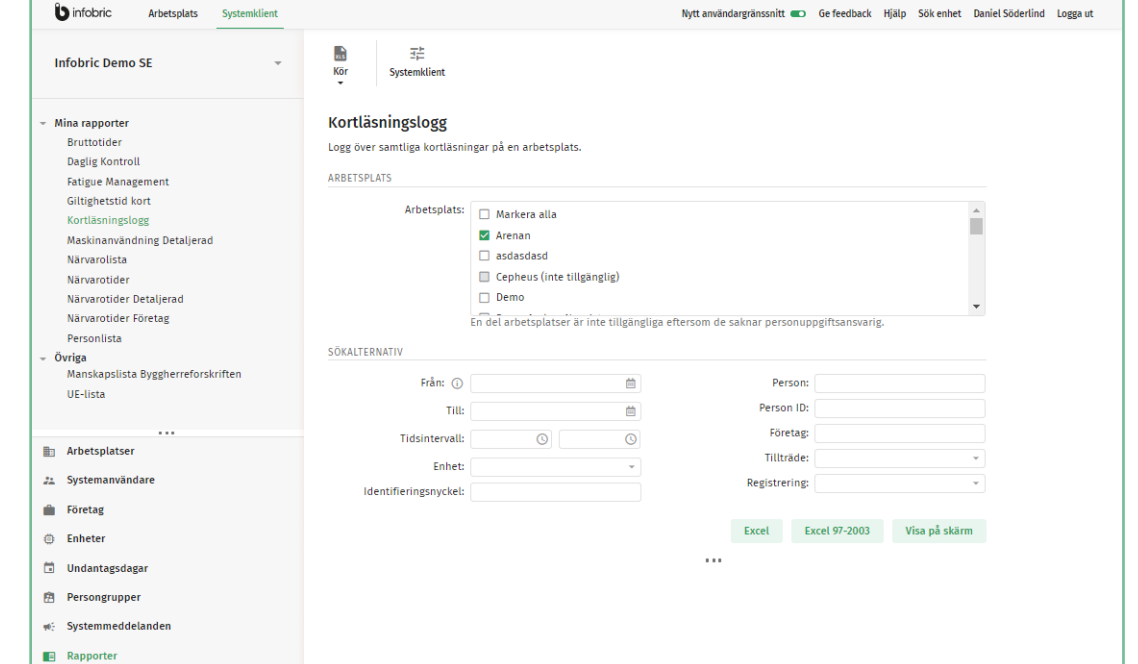